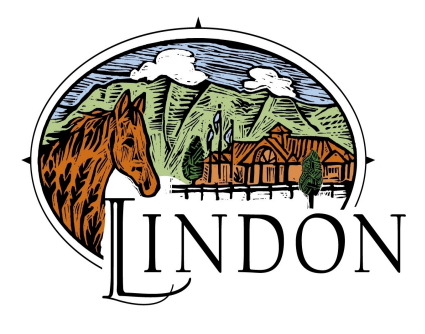

Attention All Utility Billing Customers

## GO PAPERLESS We will waive the \$1.50 convenience fee

Pay and View your account online. Go to www.xpressbillpay.com. We have partnered with Xpress Bill Pay to provide you with online bill payment service.

Click on "New to Xpress Bill Pay" and complete the short registration form including email address and password. After you login, click on "Add New eBills" and follow the instructions to add your bill. Check the box to "no longer receive paper bills".

Once your bill is added to your account, you can view and pay your bill online, or setup a recurring auto payment schedule. You can view up to a year's history of your account online.

If you already have an online account with Xpress Bill Pay, sign in and check "no longer receive paper bills" By choosing to receive e-mail notification, you will **stop** receiving paper statements.